# **Funk-Empfangsmodul**

Durch die Ausstattung einer HEYtech-Zentralsteuerung mit einem Funk-Empfangsmodul ist es möglich, alle an die Steuerung angeschlossenen Motoren/Verbraucher, auch über FS20-kompatible Handsender auszulösen. Hierzu kann zum Beispiel der nachfolgend abgebildete 8-Kanal-Handsender verwendet werden.

## **Funktion**

Über einen Handsender können die an die Steuerung angeschlossenen Motoren/Geräte in folgender Weise aktiviert werden:

- Auslösung rechte/linke Taste (kurzer Tastimpuls): Motor fährt rauf/runter.
- **-** erneute Auslösung der gleichen Taste (kurzer Tastimpuls): Motor stoppt.
- **-** dauerhafte Auslösung: Motor fährt so lange, bis Taste losgelassen wird.

Für den Fall, dass die Kanäle 1 bis 4 der Steuerung als Gruppenzentraltaster konfiguriert wurden, kann über den Handsender auch die jeweils zugeordnete Gruppe insgesamt ausgelöst werden. Hierdurch können Sie zum Beispiel bequem von Ihrem Fernsehsessel aus die Jalousien der Südseite des Wohnzimmers so weit schließen, dass eine Blendwirkung ausgeschlossen wird.

## **Hinweise zur Programmierung von Handsendern**

Die Programmierung wird in der zum Handsender gehörenden Bedienungsanleitung dargestellt. Es müssen der 8-stellige sog. "Hauscode" sowie die jeweils 4-stelligen "Adressen" der einzelnen Kanäle programmiert werden.

Sowohl Hauscode als auch Adresse werden durch Zuweisung von Ziffern 1 bis 4 programmiert, wobei die Zuordnung dieser Ziffern zu den Tasten des Handsenders folgendermaßen ist:

- 
- 
- **1**  $\rightarrow$  oberste linke Taste des Handsenders **2**  $\rightarrow$  oberste rechte Taste des Handsenders
- **3**  $\rightarrow$  linke Taste, zweite Reihe **4**  $\rightarrow$  rechte Taste, zweite Reihe

### **Welchen Hauscode hat meine Steuerung?**

Der Hauscode Ihrer Steuerung entspricht immer der Gerätenummer. Zur Umwandlung der Gerätenummer in die FS20-kompatible Form, stellen wir Ihnen gerne eine Excel-Datei zur Verfügung:

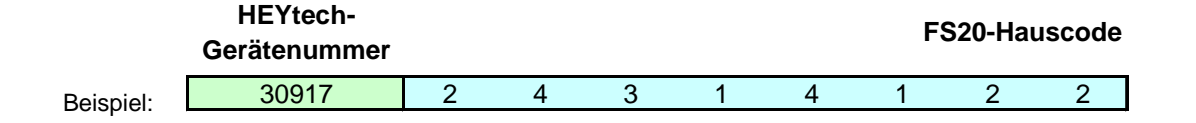

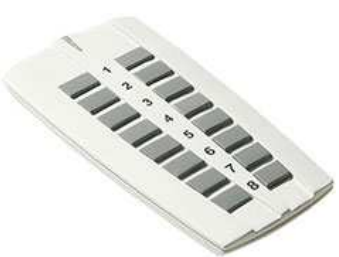

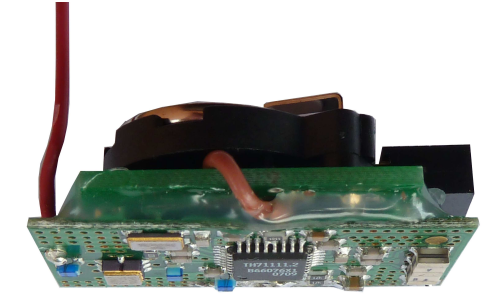

**Wintergartensteuerungen** 

**Hausautomatisierung** 

# **HEYtech** Rollladensteuerungen Funksteuerungen<br> *Mi*ntergartensteuerungen Haussteuerungen<br>
Hausautomatisierung

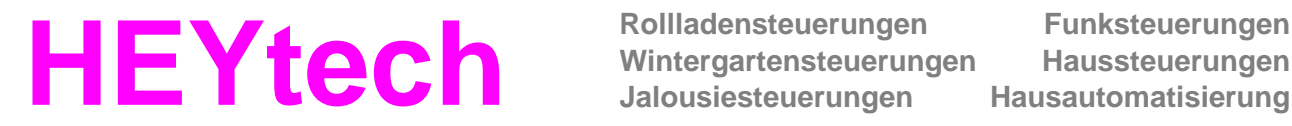

**Wintergartensteuerungen** 

### **Programmierung des Hauscodes**

Drücken Sie die oberste linke Taste und die darunterliegende Taste gleichzeitig so lange, bis die LED gleichmäßig blinkt (ca. 5 s). Lassen Sie die Tasten dann los: die LED blinkt weiter. Geben Sie nun die Ziffernfolge des Hauscodes durch Betätigung der den Ziffern 1 bis 4 zugeordneten Tasten (s.o.) ein. Nach Eingabe der achten Ziffer erlischt die LED.

### **Programmierung eines Kanals**

Drücken Sie die beiden zu einem Kanal gehörenden Tasten des Handsenders so lange, bis die LED gleichmäßig blinkt (ca. 5s). Lassen Sie die Tasten dann los: die LED blinkt weiter. Geben Sie nun die Ziffernfolge der Adresse durch Betätigung der den Ziffern 1 bis 4 zugeordneten Tasten (s.o.) ein. Nach Eingabe der vierten Ziffer erlischt die LED. Die Zuordnung der Kanäle zu den jeweiligen FS20-Adressen wurde bei HEYtech-Zentralsteuerungen wie folgt festgelegt:

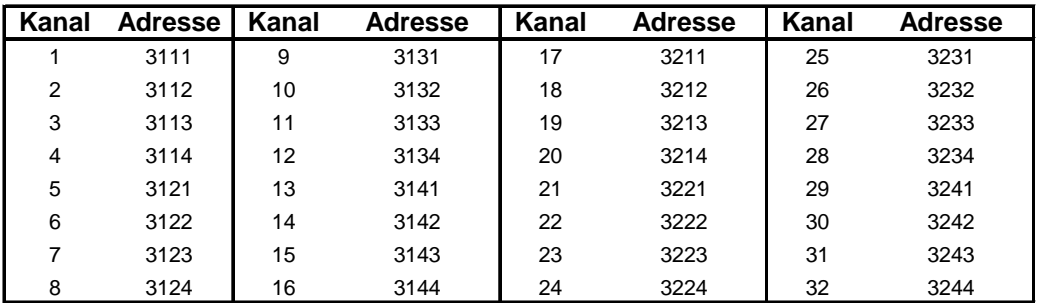

### **Besondere Hinweise**

- Solange eine PC-Verbindung (HEYcontrol) aktiv ist, ist eine Auslösung der Motoren über einen Handsender nicht möglich.
- Bitte beachten Sie auch die Hinweise der Bedienungsanleitung, Kapitel 'Weitere Informationen':

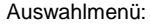

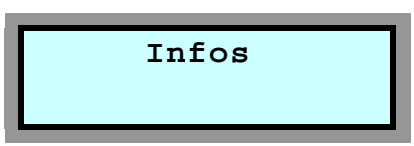

In der Anzeigemaske zu diesem Auswahlmenü wird Ihnen zunächst die HEYtech-Internet-Adresse (http://www.heytech.net/) angezeigt. Hier können Sie sich auch zukünf-

### **Weitere Informationen**

tig über aktuelle HEYtech-Produkte informieren.

Bei installiertem Funk-Empfangsmodul (Option) dient die Anzeigemaske zusätzlich als Monitor für eingehende Funktelegramme von FS20-kompatiblen Handsendern, wobei in der oberen Zeile die Adresse und darunter der Hauscode angezeigt werden.

 Im oberen rechten Bereich kennzeichnet ein '\*', ob die rechte oder die linke Taste des

Handsenders ausgelöst wurde.

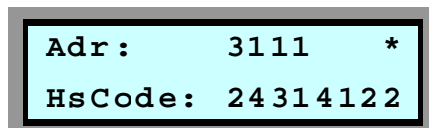

Wird ein Telegramm nicht direkt vom Handsender, sondern über einen Repeater empfangen, so wird dies durch Anzeige eines 'R' an Stelle des Symbols '\*' gekennzeichnet.

**HEYtech Ingenieurbüro Dr.-Ing. Helmut Hey Siekgraben 10 38124 Braunschweig** 

**Tel 0531- 6149 854 Fax 0531- 6149 855 info@rollladensteuerung.de**